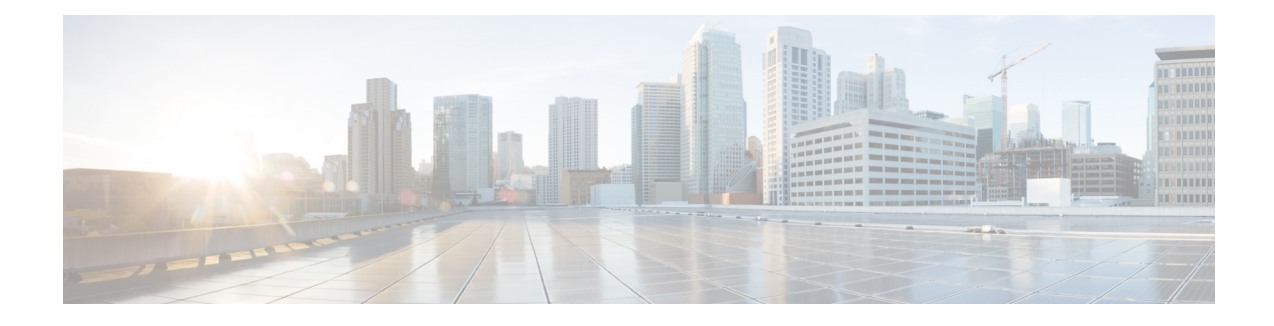

# **Bandwidth-Based Call Admission Control**

The Bandwidth-Based Call Admission Control (CAC) feature provides the functionality to reject SIP calls when the bandwidth accounted by the SIP signaling layer exceeds the aggregate bandwidth threshold for VoIP media traffic—voice, video, and fax. This functionality helps you prevent Quality of Service (QoS) degradation of VoIP media traffic for existing calls when the bandwidth allocated for VoIP traffic is fully utilized. The Bandwidth-Based Call Admission Control feature is supported on Session Initiation Protocol (SIP) trunks of the Time Division Multiplexing (TDM) SIP gateway and the Cisco Unified Border Element (Cisco UBE).

Midcall media renegotiation can also be rejected if the configured maximum bandwidth threshold for the VoIP media traffic is exceeded. The call continues as per the previously negotiated media codecs if midcall media renegotiation is rejected.

The excess subscription of the bandwidth allocated for VoIP traffic results in VoIP media packets being dropped or delayed, irrespective of the VoIP call to which they belong. Under such circumstances, it is better to deny new calls to prevent QoS deterioration for existing VoIP call traffic. The existing traffic congestion resolution mechanisms do not differentiate between media packets of existing calls (admitted) and new calls (oversubscribed). Similarly, existing call signaling is unaware of the media traffic congestion. The Bandwidth-Based Call Admission Control feature fills this gap by rejecting new SIP calls when the bandwidth allocated for VoIP traffic is fully utilized. The actual bandwidth usage is not measured and policed. The lower-level QoS policies control the traffic characteristics for the specified traffic class.

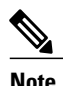

**Note** The Bandwidth-Based Call Admission Control feature is applicable only to VoIP traffic.

- Finding Feature [Information,](#page-1-0) page 2
- Restrictions for [Bandwidth-Based](#page-1-1) Call Admission Control, page 2
- Information About [Bandwidth-Based](#page-1-2) Call Admission Control, page 2
- How to Configure [Bandwidth-Based](#page-4-0) Call Admission Control, page 5
- Configuration Examples for [Bandwidth-Based](#page-11-0) Call Admission Control, page 12
- Feature Information for [Bandwidth-Based](#page-13-0) Call Admission Control, page 14

## <span id="page-1-0"></span>**Finding Feature Information**

Your software release may not support all the features documented in this module. For the latest caveats and feature information, see Bug [Search](http://www.cisco.com/cisco/psn/bssprt/bss) Tool and the release notes for your platform and software release. To find information about the features documented in this module, and to see a list of the releases in which each feature is supported, see the feature information table at the end of this module.

Use Cisco Feature Navigator to find information about platform support and Cisco software image support. To access Cisco Feature Navigator, go to [www.cisco.com/go/cfn.](http://www.cisco.com/go/cfn) An account on Cisco.com is not required.

## <span id="page-1-1"></span>**Restrictions for Bandwidth-Based Call Admission Control**

- Cisco UBE, configured with the Bandwidth-Based Call Admission Control feature, will not reject the call if the bandwidth of the SDP answer is greater than the bandwidth of the SDP offer.
- Layer 2 overhead is not included in the bandwidth calculation.
- A midcall delayed-offer (DO) to DO call is disconnected if the bandwidth requested in an offer message (200 OK) exceeds the threshold bandwidth.
- Real Time Transport Control Protocol (RTCP) and RTP Named Telephone Event (RTP-NTE) bandwidth requirement is not computed.
- The Bandwidth-Based Call Admission Control feature does not support:
	- Cisco fax relay.
	- Filtering of codecs to accommodate calls within the available bandwidth.
	- Media flow-around, Session Description Protocol (SDP) pass-through, out-of-box low-density transcoding, high-density transcoding, video transcoding, and midcall consumption functionalities.
	- Non-SIP call legs.
	- SIP-to-H32X call flows (SIP-H320, H320-SIP, SIP-H324, H324-SIP).
	- Subinterfaces for bandwidth-based CAC on an interface.

## <span id="page-1-2"></span>**Information About Bandwidth-Based Call Admission Control**

### **Maximum Bandwidth Calculation**

The bandwidth requirement for each SIP call leg is calculated using the codec information available in the SDP. Here, the actual media bandwidth used is not measured.

Bandwidth in Kbps (Kilo bits per second) = [codec bytes + RTP header  $(12)$  + UDP  $(8)$  + IP Header (20 or 40)] \* Packets per seconds \* 8/1000

Where, codec bytes = Codec payload size, in bytes, for a given packetization interval.

RTP header  $=$  Size of the RTP header, in bytes.

UDP = Size of the UDP header, in bytes.

IP Header = Size of the IP header, in bytes. The IPV4 header is 20 bytes and the IPV6 header is 40 bytes.

Packets per second = Number of RTP packets sent or received per second. This value is as per the negotiated packetization interval. The SDP media attribute "ptime" indicates the number of packets per second.

### **Bandwidth Tables**

Г

This section provides the sample maximum bandwidth calculation for audio and fax calls.

**Table 1: Audio Bandwidth Table**

| Codec and<br><b>Bit Rate</b><br>(Kbps) | <b>Codec Sample</b><br><b>Size in Bytes</b> | <b>Voice Payload</b><br><b>Size in Bytes</b> | <b>Voice</b><br><b>Payload Size</b><br>in<br><b>Milliseconds</b> | Packets<br><b>Per Second</b> | <b>Bandwidth</b><br>for IPv4<br>(excluding<br>Layer 2) in<br><b>Kbps</b> | <b>Bandwidth</b><br>for IPv6<br>(excluding<br>Layer 2) in<br><b>Kbps</b> |
|----------------------------------------|---------------------------------------------|----------------------------------------------|------------------------------------------------------------------|------------------------------|--------------------------------------------------------------------------|--------------------------------------------------------------------------|
| G.711 (64<br>Kbps)                     | 80                                          | 160                                          | 20                                                               | 50                           | 80                                                                       | 88                                                                       |
| G.729(8)<br>Kbps)                      | 10                                          | 20                                           | 20                                                               | 50                           | 24                                                                       | 32                                                                       |
| G.723.1<br>$(6.3$ Kbps)                | 24                                          | 24                                           | 30                                                               | 33.3                         | 17                                                                       | 22                                                                       |
| G.723.1<br>$(5.3$ Kbps)                | 20                                          | 20                                           | 30                                                               | 33.3                         | 16                                                                       | 21                                                                       |
| G.726 (32)<br>Kbps)                    | 20                                          | 80                                           | 20                                                               | 50                           | 48                                                                       | 56                                                                       |
| G.726 (24)<br>Kbps)                    | 15                                          | 60                                           | 20                                                               | 50                           | 40                                                                       | 48                                                                       |
| G.726(16)<br>Kbps)                     | $10\,$                                      | 40                                           | 20                                                               | 50                           | 32                                                                       | 40                                                                       |
| G.728 (16)<br>Kbps)                    | 10                                          | 40                                           | 20                                                               | 50                           | 32                                                                       | 40                                                                       |
| G722 64k<br>$(64$ Kbps)                | 80                                          | 160                                          | 20                                                               | 50                           | 80                                                                       | 88                                                                       |
| ilbc mode 20<br>$(15.2$ Kbps)          | 38                                          | 38                                           | 20                                                               | 50                           | 31                                                                       | 39                                                                       |

 $\overline{\phantom{a}}$ 

T

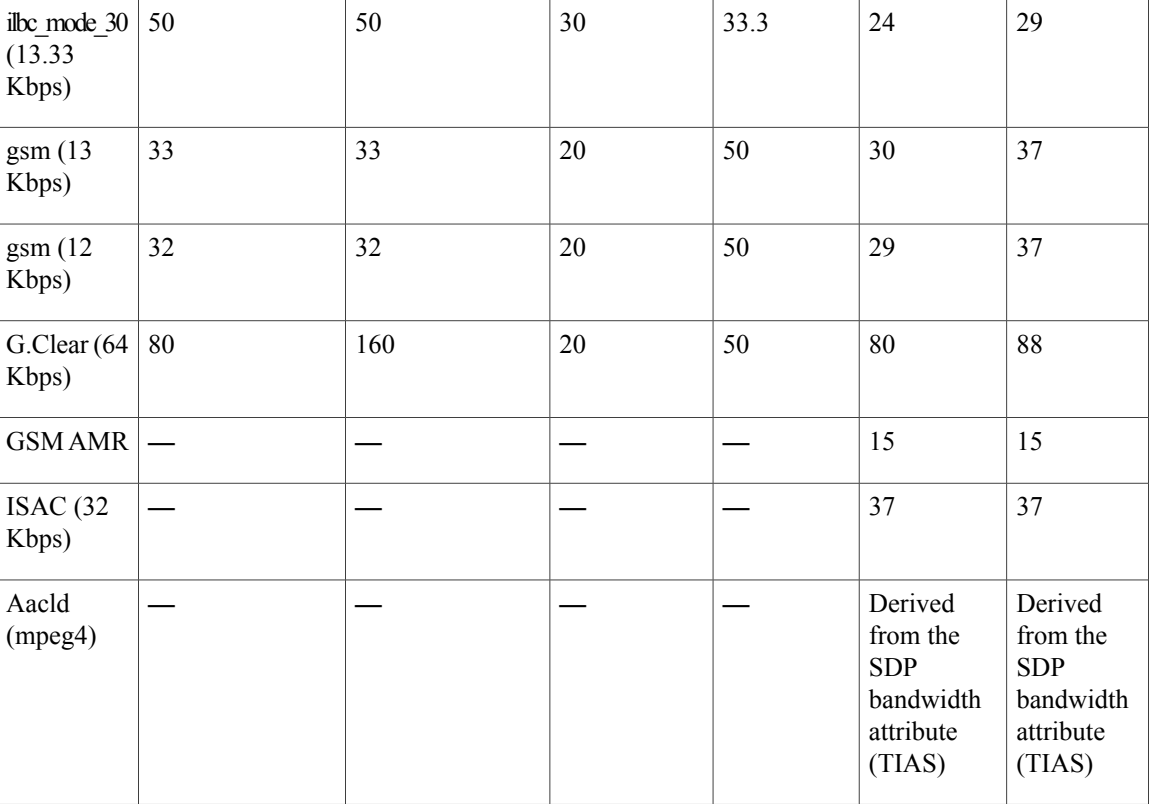

#### **Table 2: Fax Bandwidth Table**

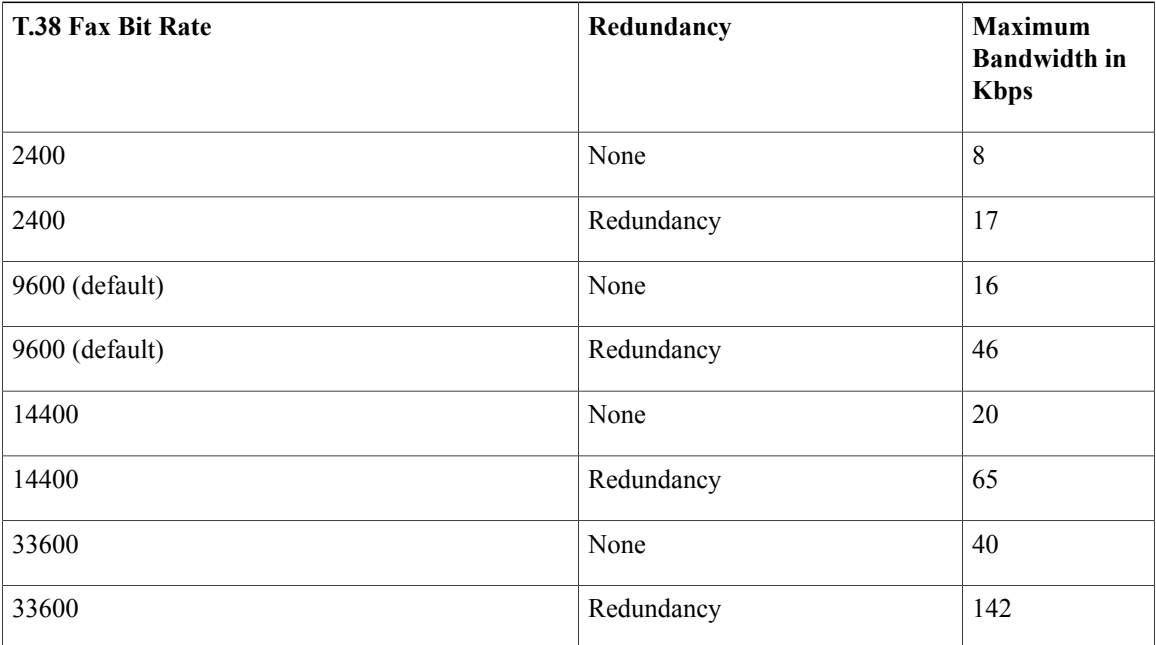

## <span id="page-4-0"></span>**How to Configure Bandwidth-Based Call Admission Control**

### **Configuring Bandwidth-Based Call Admission Control at the Interface Level**

You can configure the Bandwidth-Based Call Admission Control feature at the interface level to reject SIP calls when the bandwidth required for the call exceeds the aggregate bandwidth threshold.

You can configure the Bandwidth-Based Call Admission Control feature for the following interfaces:

- ATM
- Ethernet (Fast Ethernet, Gigabit Ethernet)
- Loopback
- Serial

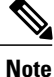

Cisco recommends that you configure a bind media to associate a specific interface for SIP calls. Otherwise, the interface used for the calls will be determined based on the best local address that can access the remote media source address(for early offer calls) or the remote signaling source address(for delayed offer calls). When you use a Loopback interface to configure CAC, you must configure an additional bind-to-bind media with the Loopback interface at the global level or the dial peer level. Configure the **bind media source-interface loopback** *number* command in service SIP configuration mode to configure a bind media.

#### **SUMMARY STEPS**

- **1. enable**
- **2. configure terminal**
- **3. call threshold interface** *type number* **int-bandwidth** {**class-map** *name* [**l2-overhead** *percentage*] | **low** *low-threshold* **high** *high-threshold*} [**midcall-exceed**]
- **4. end**

#### **DETAILED STEPS**

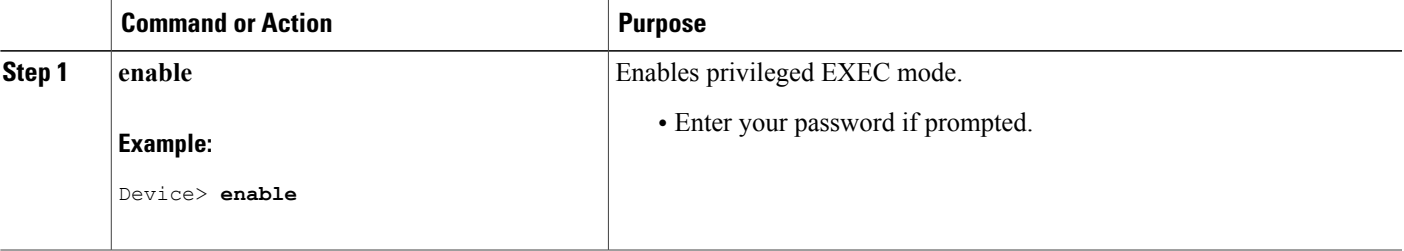

T

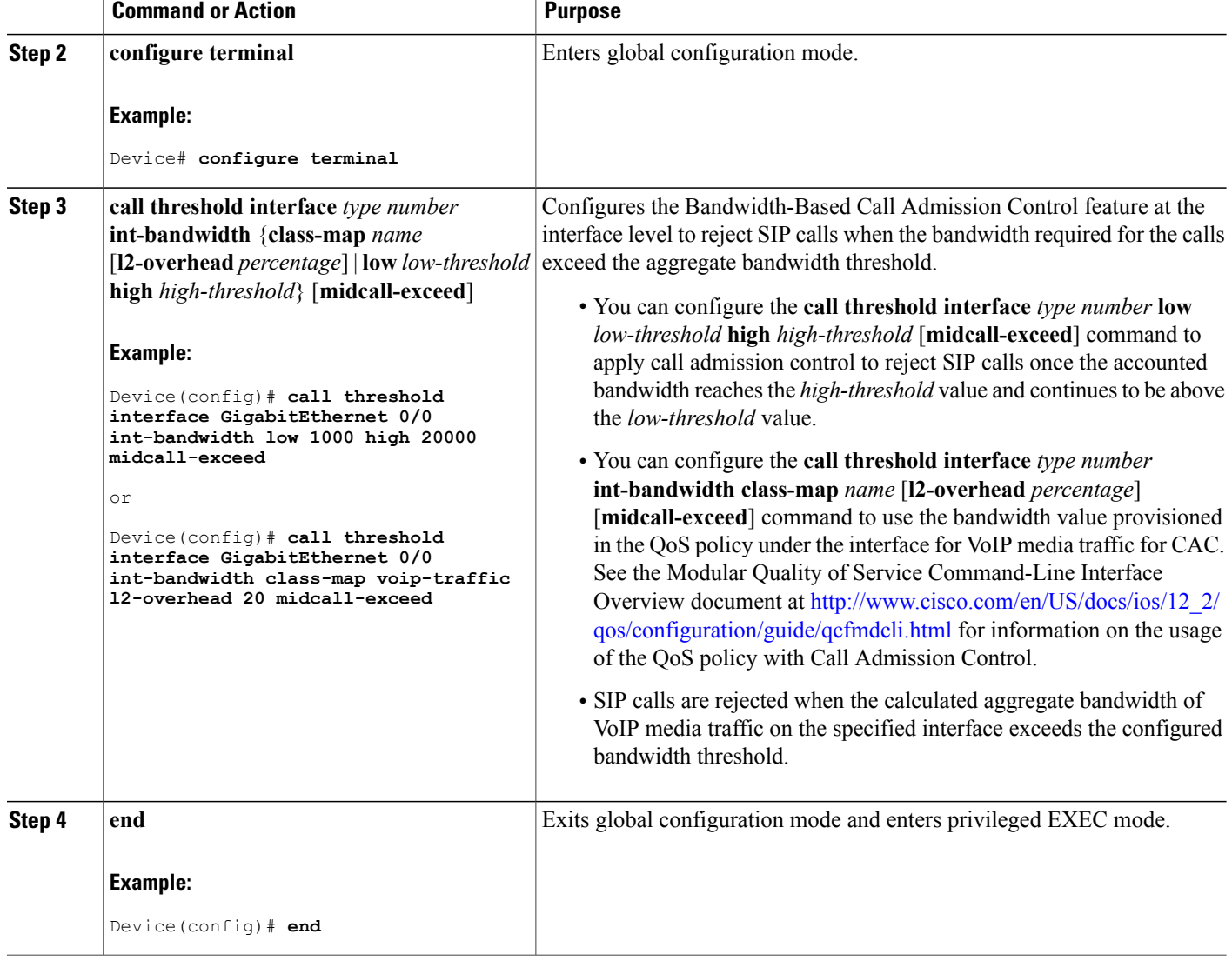

## **Configuring Bandwidth-Based Call Admission Control at the Dial Peer Level**

You can configure the Bandwidth-Based Call Admission Control feature at the dial peer level to reject SIP calls when the bandwidth required for the calls exceeds the aggregate bandwidth threshold.

#### **SUMMARY STEPS**

- **1. enable**
- **2. configure terminal**
- **3. dial-peer voice** *tag* **voip**
- **4. session protocol sipv2**
- **5. max-bandwidth** *bandwidth-value* [**midcall-exceed**]
- **6. end**

#### **DETAILED STEPS**

 $\mathbf I$ 

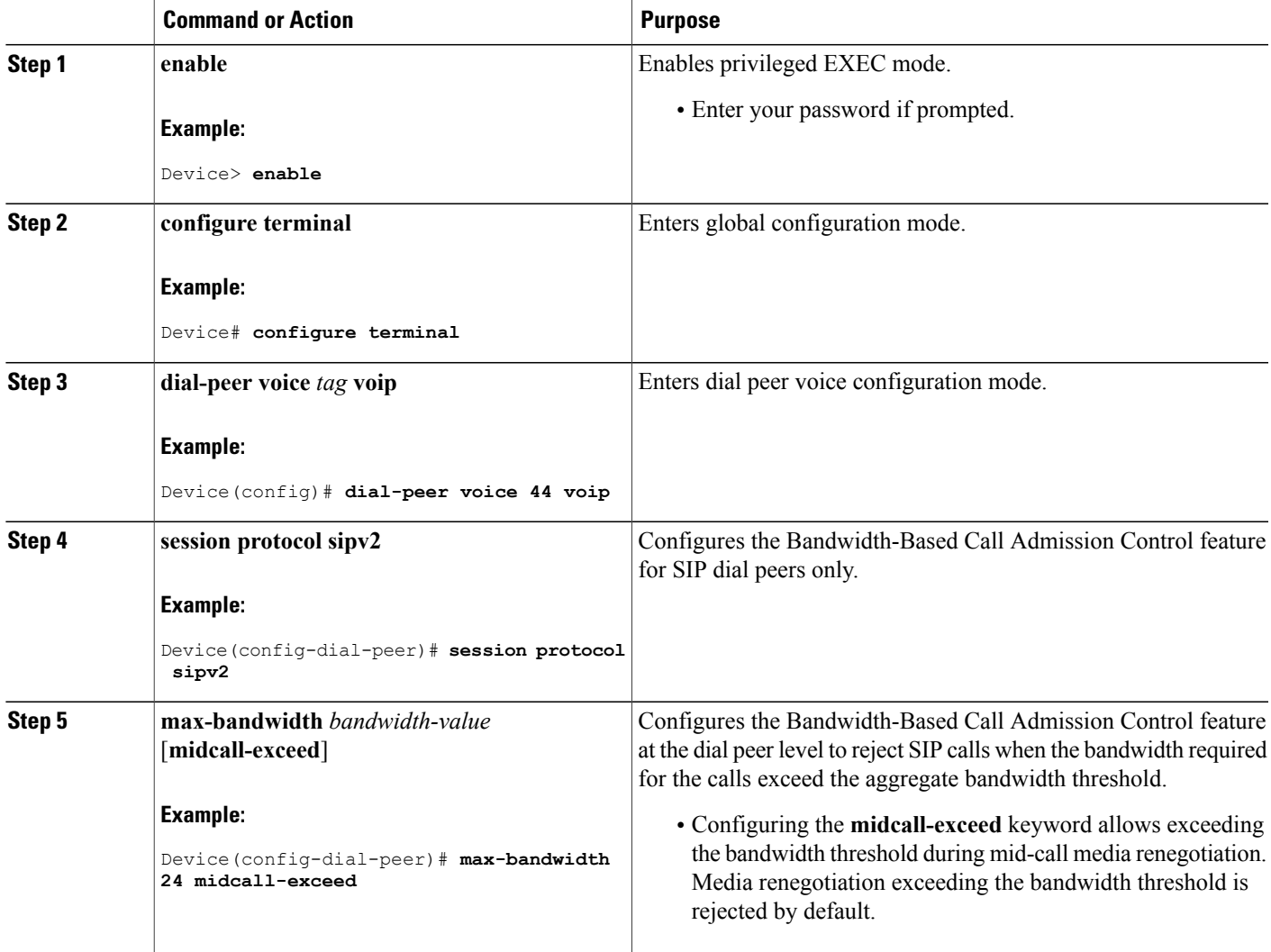

Π

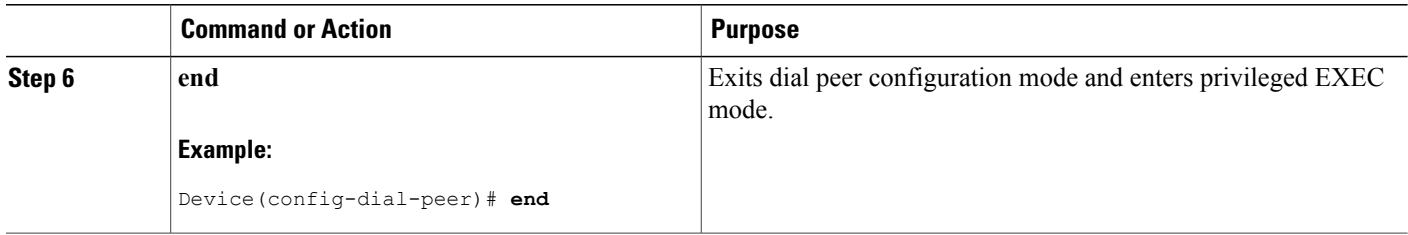

### **Configuring the Bandwidth-Based Call Admission Control SIP Error Response Code Mapping**

Mapping of the call rejection cause code to a specificSIPerror response code is known as error response code mapping. The cause code for the call rejected because of the bandwidth-based CAC can be mapped to a SIP error response code between 400 to 600. The default SIP error response code is 488.

You can configure SIP error response codes for calls rejected by the Bandwidth-Based Call Admission Control feature at the global level, dial peer level, or both.

### **Configuring Bandwidth-Based Call Admission Control SIP Error Response Code Mapping at the Global Level**

#### **SUMMARY STEPS**

- **1. enable**
- **2. configure terminal**
- **3. voice service voip**
- **4. sip**
- **5. error-code-override cac-bandwidth failure** *sip-status-code-number*
- **6. end**

#### **DETAILED STEPS**

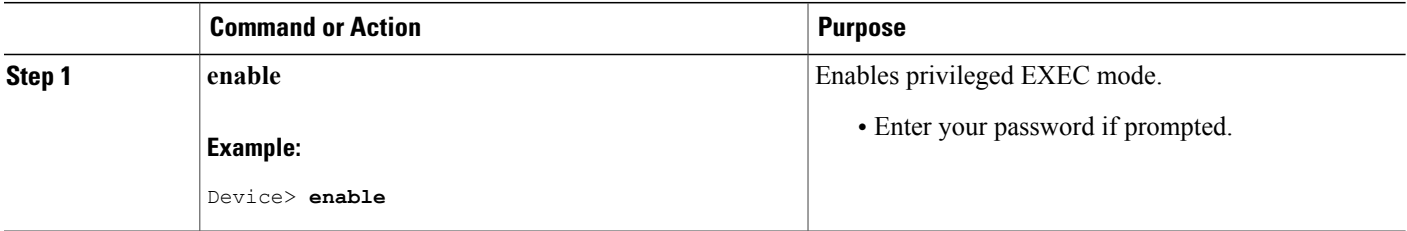

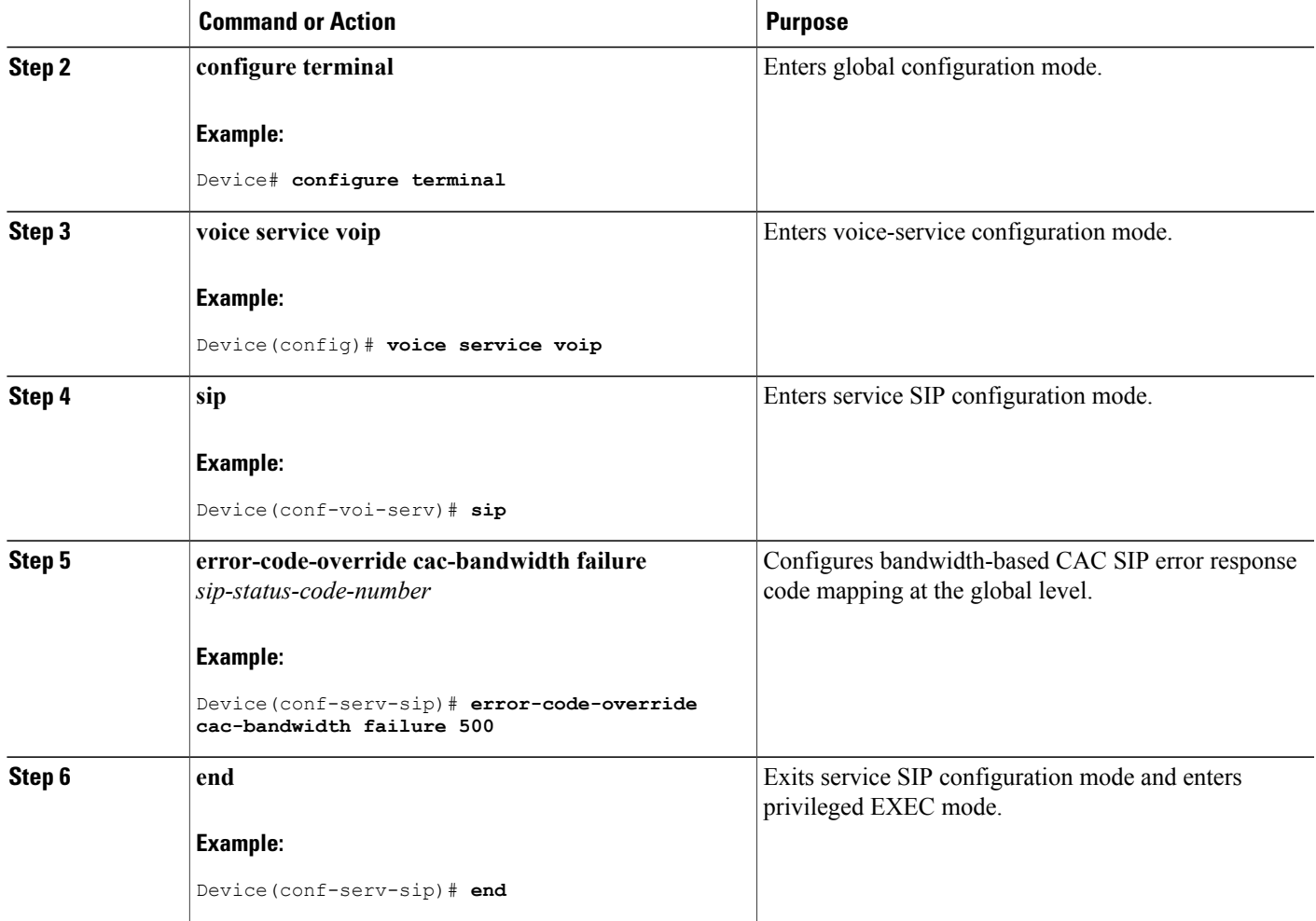

### **Configuring Bandwidth-Based Call Admission Control SIP Error Response Code Mapping at the Dial Peer Level**

#### **SUMMARY STEPS**

Г

- **1. enable**
- **2. configure terminal**
- **3. dial-peer voice** *tag* {**pots** | **voatm** | **vofr** | **voip**}
- **4. voice-class sip error-code-override cac-bandwidth failure** {*sip-status-code-number* | **system**}
- **5. end**

 $\overline{\phantom{a}}$ 

#### **DETAILED STEPS**

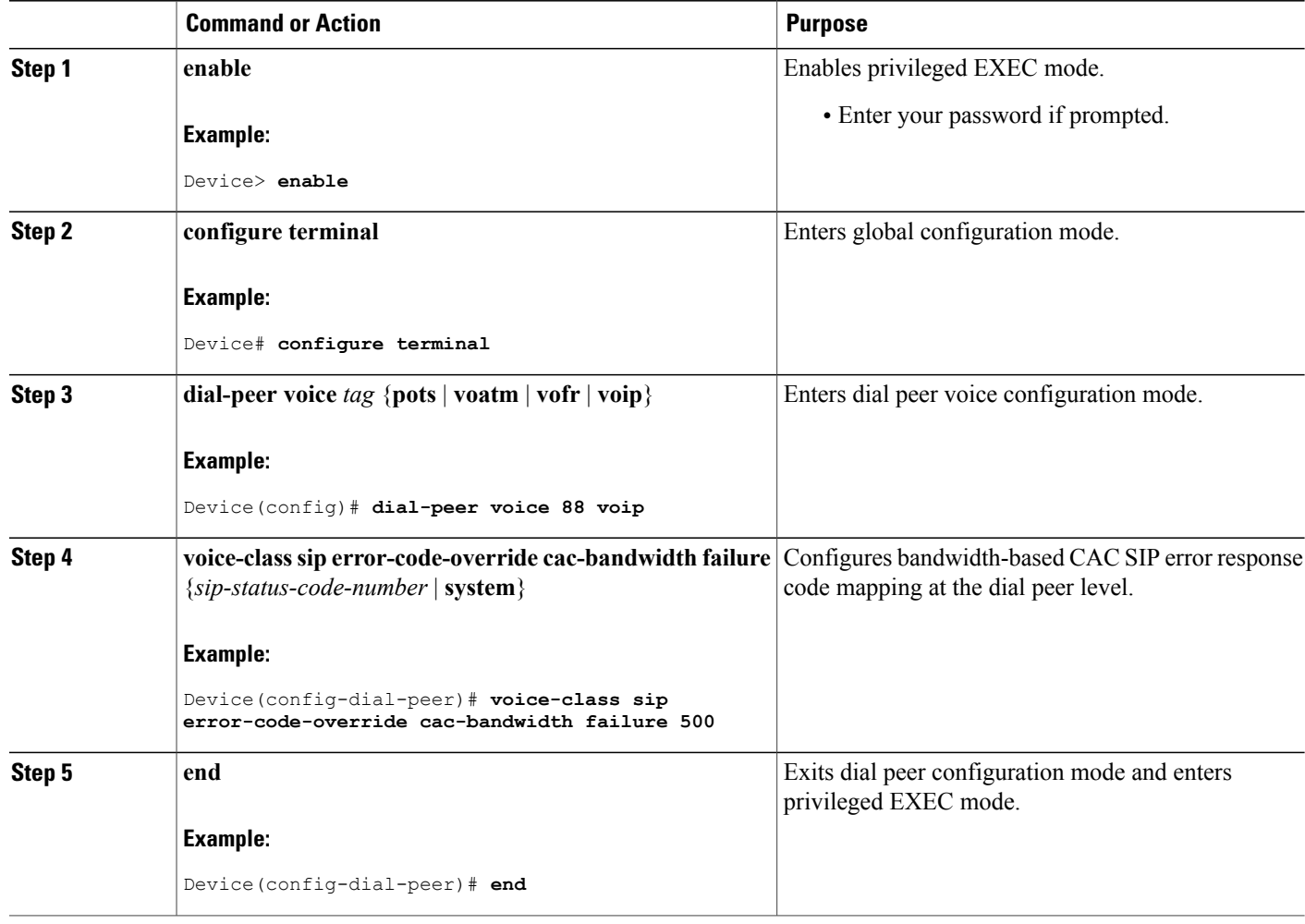

### **Verifying Bandwidth-Based Call Admission Control**

Perform this task to verify the configuration for the Bandwidth-Based Call Admission Control feature on Cisco UBE. The **show** commands need not be entered in any specific order.

#### **SUMMARY STEPS**

- **1. enable**
- **2. show call threshold config**
- **3. show call threshold status**
- **4. show call threshold stats**
- **5. show dial-peer voice**

#### **DETAILED STEPS**

**Step 1 enable Example:** Device>**enable** Enables privileged EXEC mode. **Step 2 show call threshold config Example:** Device# **show call threshold config** Some resource polling interval: CPU\_AVG interval: 60<br>Memory interval: 5 Memory interval: IF Type Value Low High Enable ----- ---- ----- ---- ---- ------ GigabitEthernet0/0 int-bandwidth 0 100 400 N/A Displays the current call threshold configuration at the interface level for all resources. **Step 3 show call threshold status**

#### **Example:**

Device# **show call threshold status**

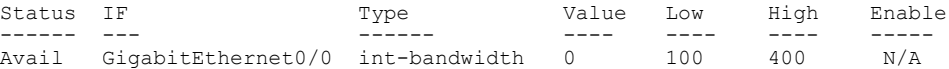

Displays the availability status of resources that are configured when the Bandwidth-Based Call Admission Control feature is enabled at an interface level.

#### **Step 4 show call threshold stats**

#### **Example:**

Device# **show call threshold stats**

```
Total resource check: 2
successful: 1
failed: 1
1: ------------------------
  Failed resources: int-bandwidth,
  related interface: GigabitEthernet0/0; related option:N/A
 Recorded time: 04:49:39 UTC Wed Dec 8 2010
2: ------------------------
Successful
  All resources are available for this check.
  Recorded time: 04:29:39 UTC Wed Dec 8 2010
```
Displays the statistics of resources that are configured when the Bandwidth-Based Call Admission Control feature is enabled at an interface level.

#### **Step 5 show dial-peer voice**

#### **Example:**

```
Device# show dial-peer voice
incoming called-number = 2000', connections/maximum = 0/unlimited,
bandwidth/maximum = 0/400,
…….
Successful Calls = 0, Failed Calls = 0, Incomplete Calls = 0Accepted Calls = 3, Refused Calls = 0,
Bandwidth CAC Accepted Calls = 3, Bandwidth CAC Refused Calls = 0
Displays information for the voice dial peer.
```
### **Troubleshooting Tips**

The following commands can help troubleshoot the Bandwidth-Based Call Admission Control feature:

- **debug ccsip all**
- **debug voice ccapi all**

# <span id="page-11-0"></span>**Configuration Examples for Bandwidth-Based Call Admission Control**

### **Example: Configuring Bandwidth-Based Call Admission Control at the Interface Level**

The following example shows how to configure Cisco UBE to reject new SIP calls if the accounted VoIP media bandwidth on Gigabit Ethernet interface 0/0 exceeds 400 Kbps of bandwidth and continues to have a bandwidth above 100 Kbps:

```
Device> enable
Device# configure terminal
Device(config)# call threshold interface GigabitEthernet 0/0 int-bandwidth low 100 high
400
```
The following example shows how to configure Cisco UBE to reject new SIPcallsif the VoIP media bandwidth on Gigabit Ethernet interface 0/0 exceeds the configured bandwidth for priority traffic in the "voip\_traffic" class:

```
Device>enable
Device# configure terminal
Device(config)# class-map match-all voip-traffic
Device(config-cmap)# policy-map voip-policy
Device(config-pmap)# class voip-traffic
Device(config-pmap-c)# priority 440
Device(config-pmap-c)# end
```
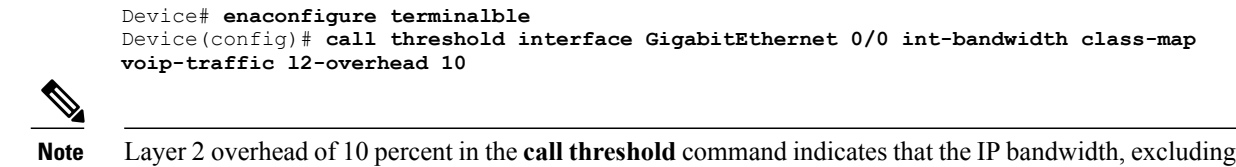

### **Example: Configuring Bandwidth-Based Call Admission Control at the Dial Peer Level**

The following example shows how to configure Cisco UBE to reject calls once the accounted aggregate bandwidth of active calls exceeds 400 Kbps for a SIP dial peer:

```
Device> enable
Device# configure terminal
Device(config)# dial-peer voice 2000 voip
Device(config)# session protocol sipv2
Device(config-dial-peer)# max-bandwidth 400
```
Layer 2, is 90 percent of the configured priority bandwidth.

### **Example: Configuring the Bandwidth-Based Call Admission Control SIP Error Response Code Mapping at the Global Level**

The following example shows how to configure Cisco UBE for bandwidth-based CAC SIP error response code mapping at the global level:

```
Device> enable
Device# configure terminal
Device(config)# voice service voip
Device(conf-voi-serv)# sip
Device(conf-serv-sip)# error-code-override cac-bandwidth 500
```
### **Example: Configuring the Bandwidth-Based Call Admission Control SIP Error Response Code Mapping at the Dial Peer Level**

The following example shows how to configure Cisco UBE for bandwidth-based CAC SIP error response code mapping at the dial peer level:

```
Device> enable
Device# configure terminal
Device(config)# dial-peer voice 88 voip
Device(config-dial-peer)# voice-class sip error-code-override cac-bandwidth failure 500
```
I

# <span id="page-13-0"></span>**Feature Information for Bandwidth-Based Call Admission Control**

The following table provides release information about the feature or features described in this module. This table lists only the software release that introduced support for a given feature in a given software release train. Unless noted otherwise, subsequent releases of that software release train also support that feature.

Use Cisco Feature Navigator to find information about platform support and Cisco software image support. To access Cisco Feature Navigator, go to [www.cisco.com/go/cfn.](http://www.cisco.com/go/cfn) An account on Cisco.com is not required.

| <b>Feature Name</b>                       | <b>Releases</b> | <b>Feature Information</b>                                                                                                    |
|-------------------------------------------|-----------------|----------------------------------------------------------------------------------------------------|
| Bandwidth-Based Call Admission<br>Control | $15.2(2)$ T     | The Bandwidth-Based Call<br>Admission Control feature provides<br>the functionality to reject SIP calls<br>when the bandwidth accounted by<br>the SIP signaling layer exceeds the<br>aggregate bandwidth threshold for<br>VoIP media traffic—voice, video,<br>and fax. This functionality helps<br>prevent QoS degradation of VoIP<br>media traffic for existing calls<br>when the bandwidth allocated for<br>VoIP traffic is fully utilized.<br>The following commands were<br>introduced or modified:<br>call threshold interface,<br>error-code-override,<br>max-bandwidth, show call<br>threshold, voice-class sip |

**Table 3: Feature Information for Bandwidth-Based Call Admission Control**

 $\overline{\phantom{a}}$ 

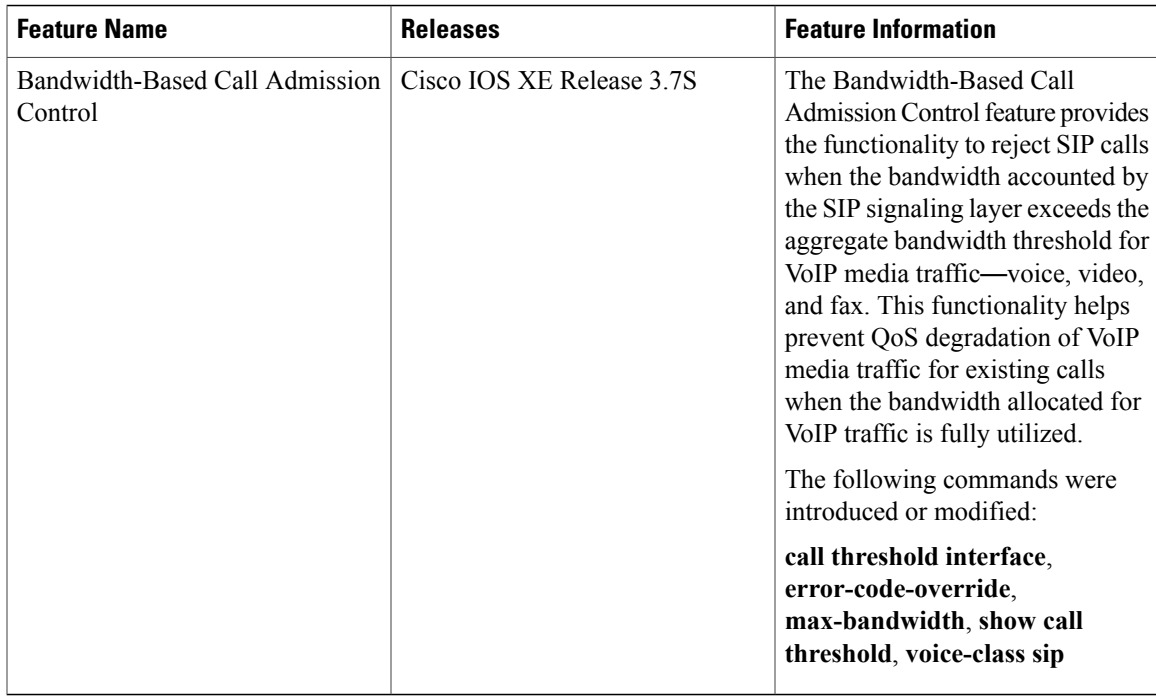

 $\mathbf l$ 

 $\mathbf I$